## ■パスワード忘れの場合(⇒パスワード再設定を行う)

①ICO(International Crossminton Organisation)の登録システム(Ophardt System)のLogin画面を立ち上げ (該当URLをクリックする)、[Retrieve here]をクリックする https://crossminton.ophardt.online/en/login

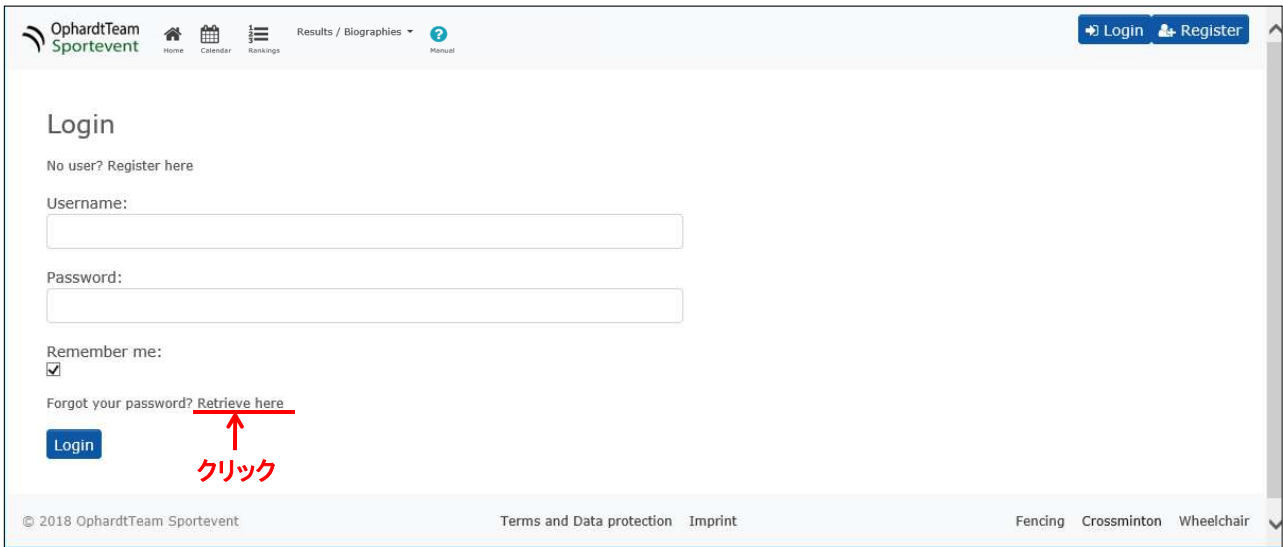

②登録したユーザー名(=ID)か、登録したEmailアドレスを入力して「Send passwrod to Email」をクリックする

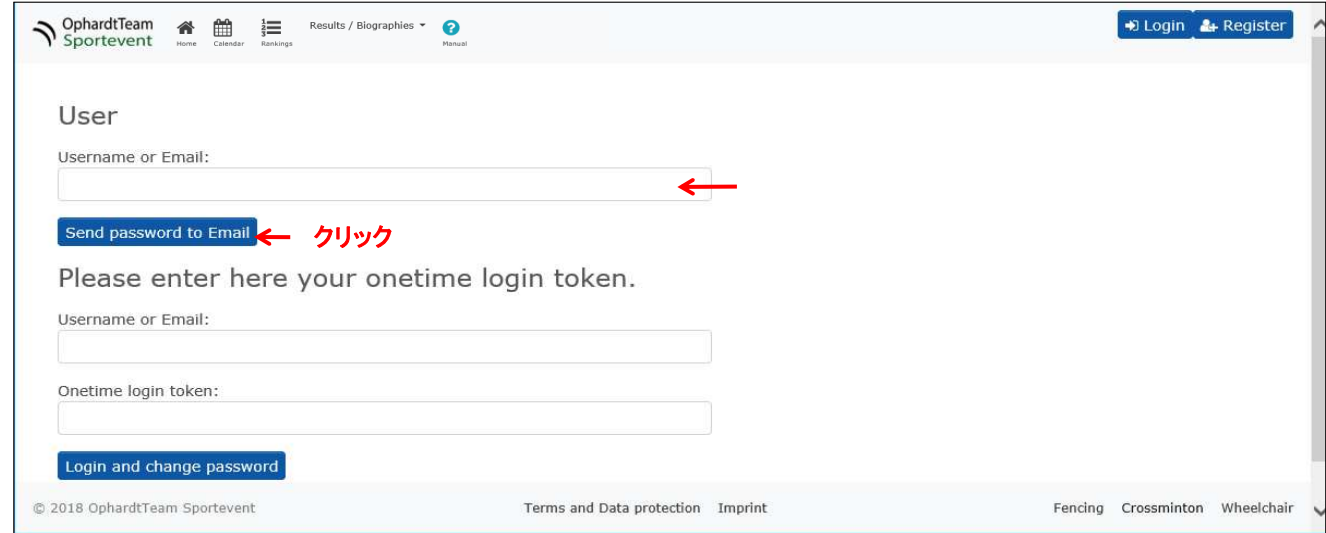

③以下画面が表示され、登録されているEmailアドレスにメールが送られてくる

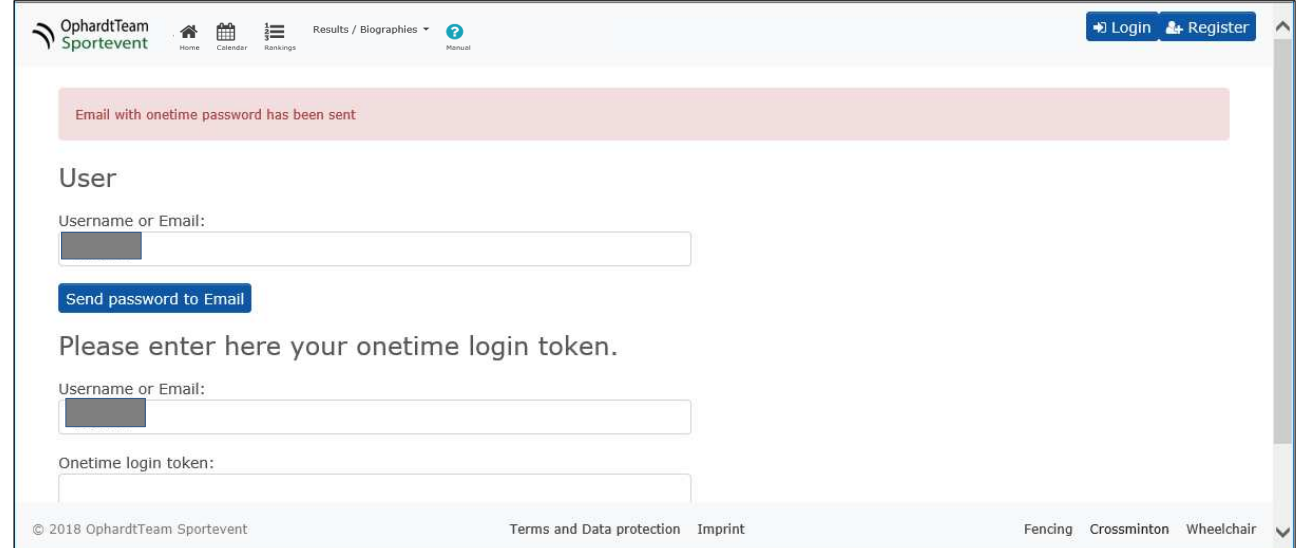